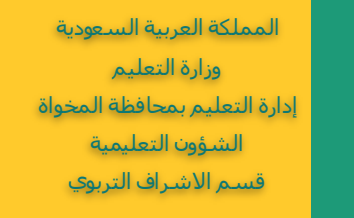

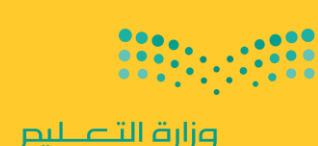

Ministry of Education

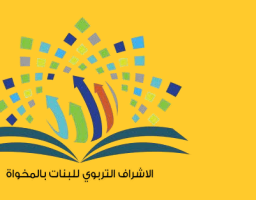

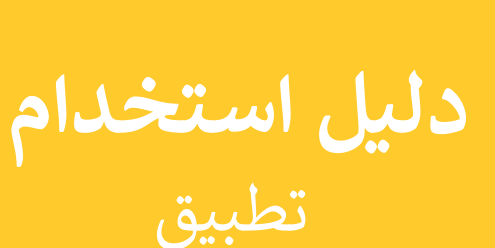

Google Family Link المراقبة الأبوية

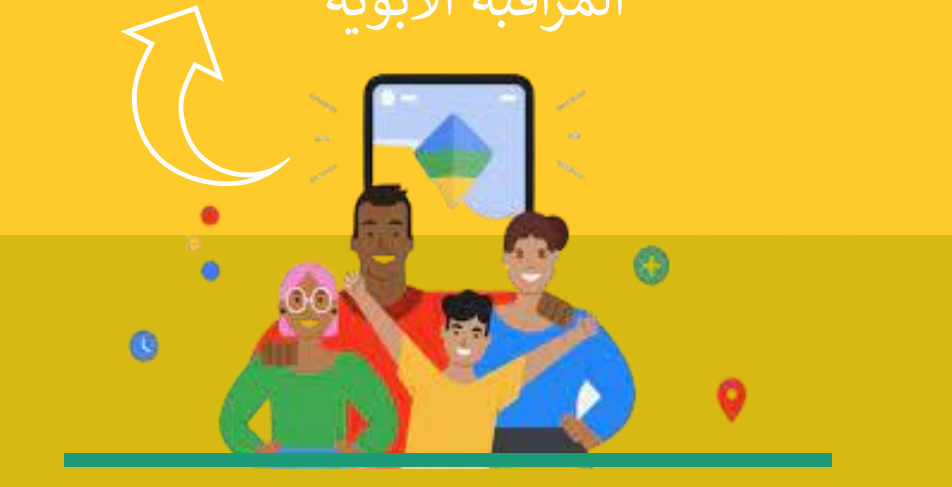

اعداد أ /عيدة عبدالله العمري رئيسة شعبة الحاسب الآلي

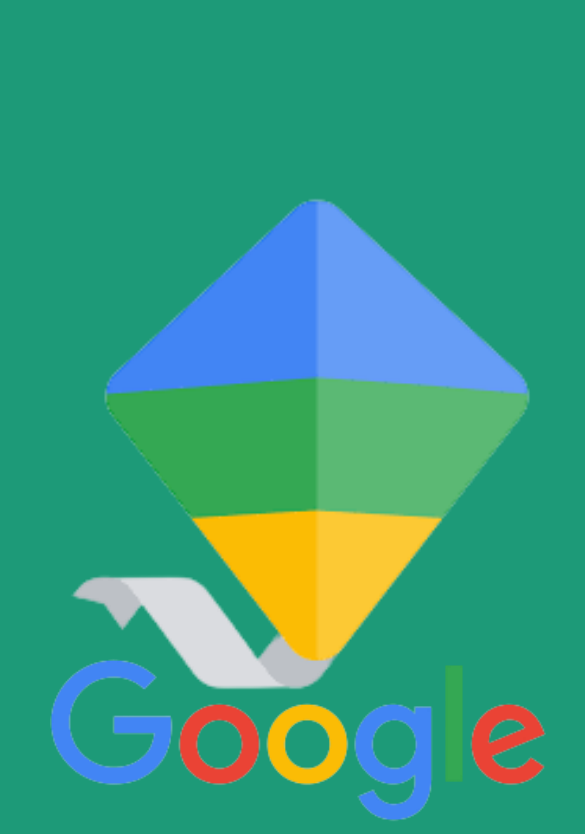

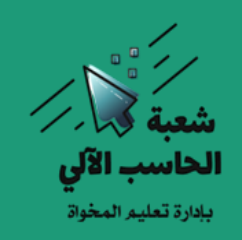

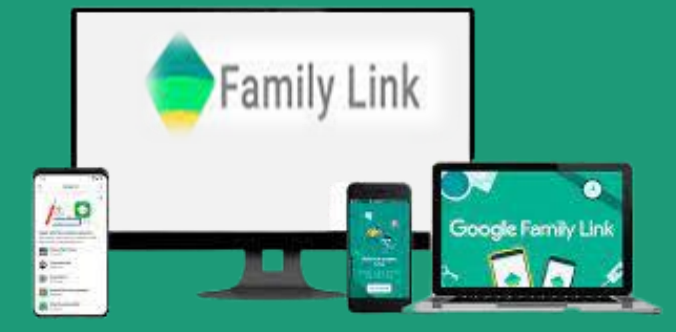

إن كان لديك أطفال، فربما يهمك متابعتهم باستمرار عند تصفّحهم لألجهزة الحديثة كالهواتف الذكية أو الأجهزة اللوحية. نحن نهتم بشدة بتعريف أبنائنا على التكنولوجيا وجعلهم مطّلعين على طريقة استعمال الهواتف الذكية، لكن في نفس الوقت، ي ّهمنا أن ال يقعوا فريسة التصفح الضار ويصلوا إلى المحتوى السيء على اإلنترنت.

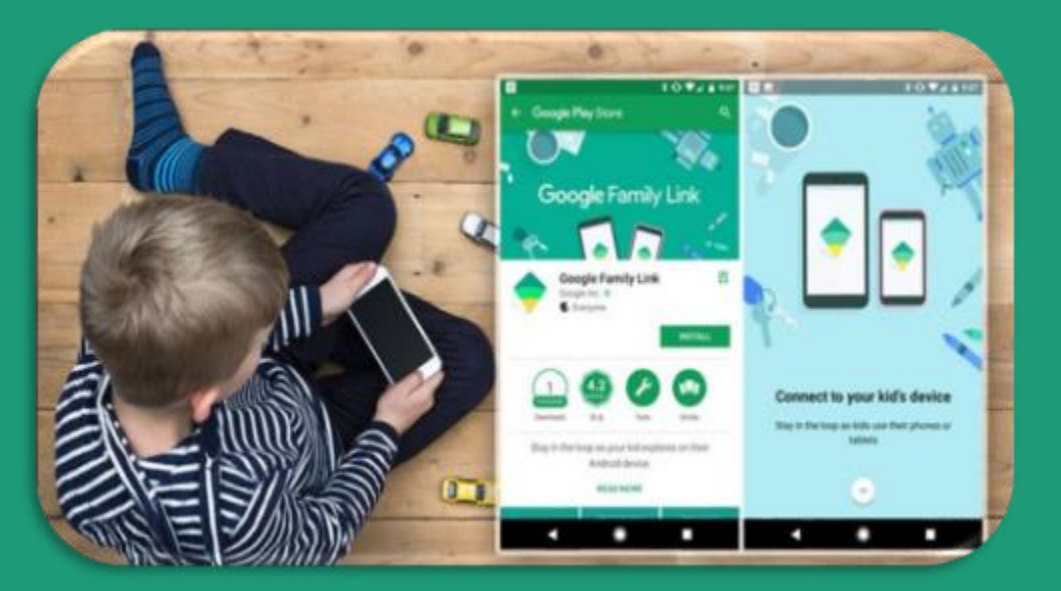

من أجل ذلك، طوّرت جوجل خدمة من شأنها جعل تصفّح الأطفال آمنًا ، Google Family Link خدمة وهي التي تُوفّر العديد من أدوات المراقبة األبوية.

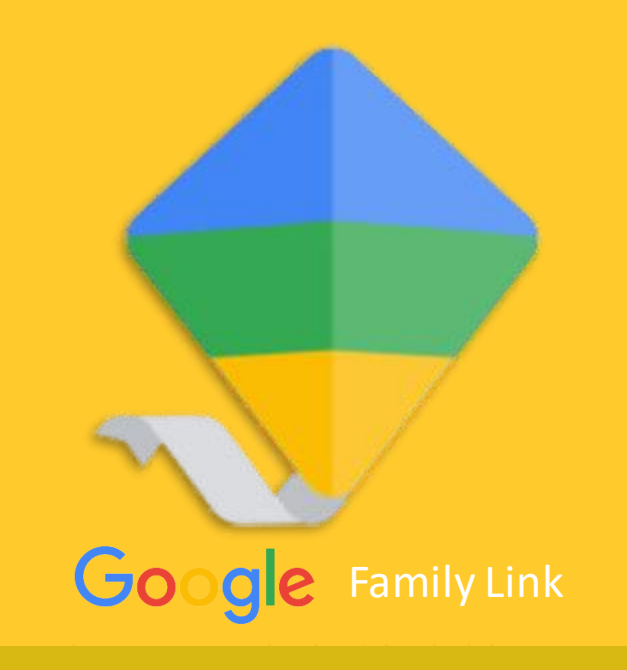

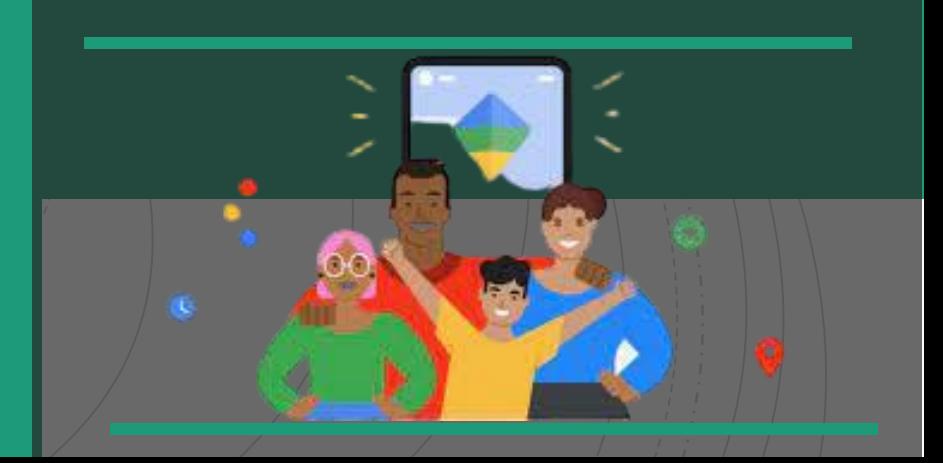

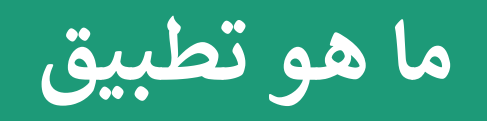

# Google Family Link

خدمة من جوجل عبارة عن تطبيق ، يُتيح إنشاء حساب خاص لطفلك. يُتيح لك هذا الحساب وضع قواعد أساسية،مثل تحديد التطبيقات التي يُمكن لطفلك أن يستخدمها، وإلى متى متاح له استخدامها. يُمكنك أيضًا ضبط وقت النوم على جهاز طفلك ومشاهدة موقع طفلك باستخدام التطبيق.

إذن هو تطبيق يقدّم أدوات الرقابة الأبوية التي تساعد في الحفاظ على أمان العائلة على الإنترنت. كل عائلة لديها أسلوبها في استخدام التكنولوجيا، لذلك صممت أدوات مثل Link Familyلتمنح المرونة في اختيار التوازن المناسب والمساعده في إنشاء **عادات رقمية سليمة**. تسمح األدوات السهلة االستخدام في Link Familyباإلشراف على كيفية قضاء طفلك الوقت على جهازه والاطّلاع على موقعه الجغرافي وإدارة إعدادات الخصوصية والمزيد.

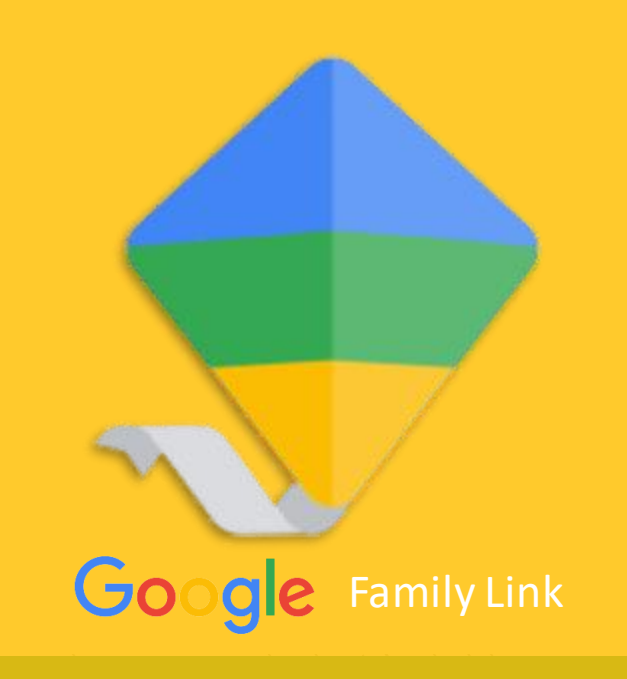

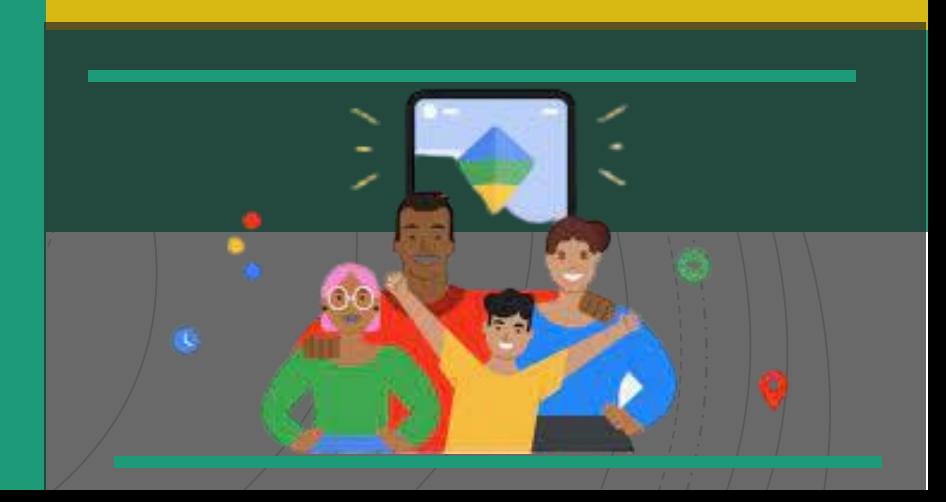

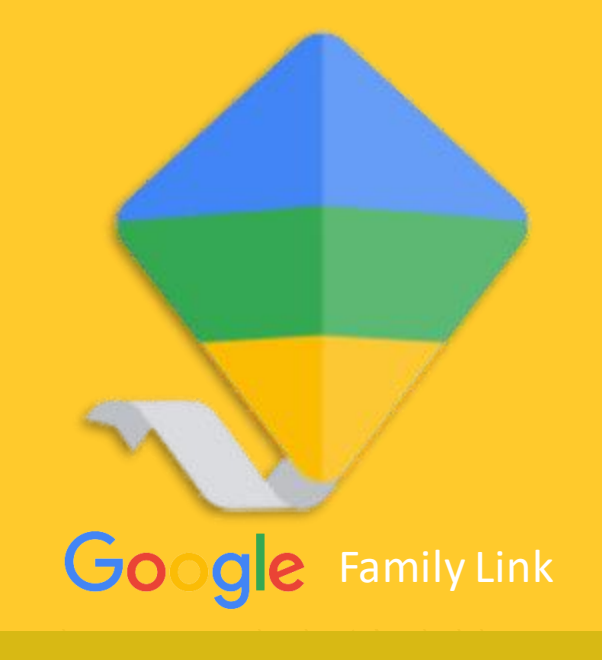

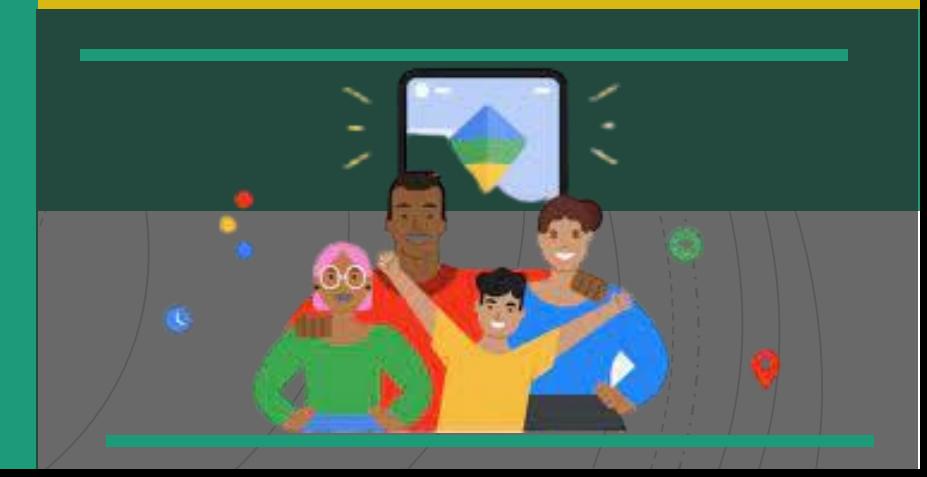

متطلبات تشغيل الخدمة :

### **ل تحتاج إىل ما ي الستخدام :Link Family**

- حساب جوجل خاص بك
	- حساب جوجل لطفلك.
- جهاز أندرويد متوافق مع التطبيق )أي جهاز يعمل بنظام (7.0 Nougat Android+
	- يعمل تطبيق Link Familyعىل أي جهاز بنظام +iOS 9.0) أو) +Android Kit Kat

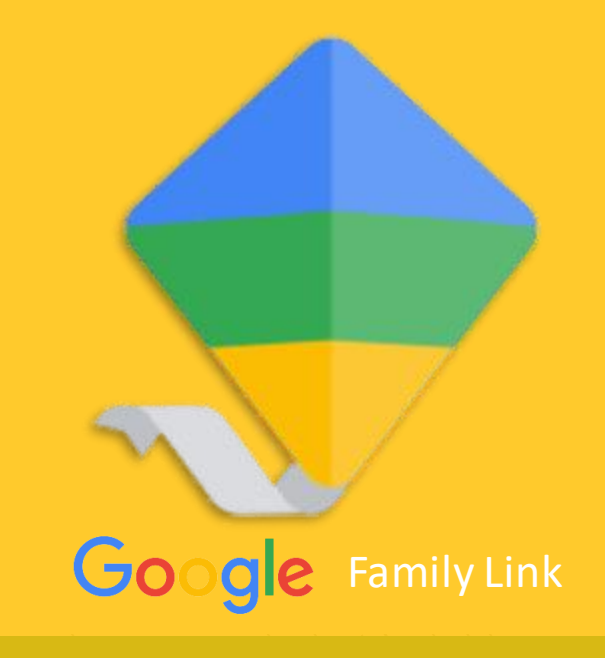

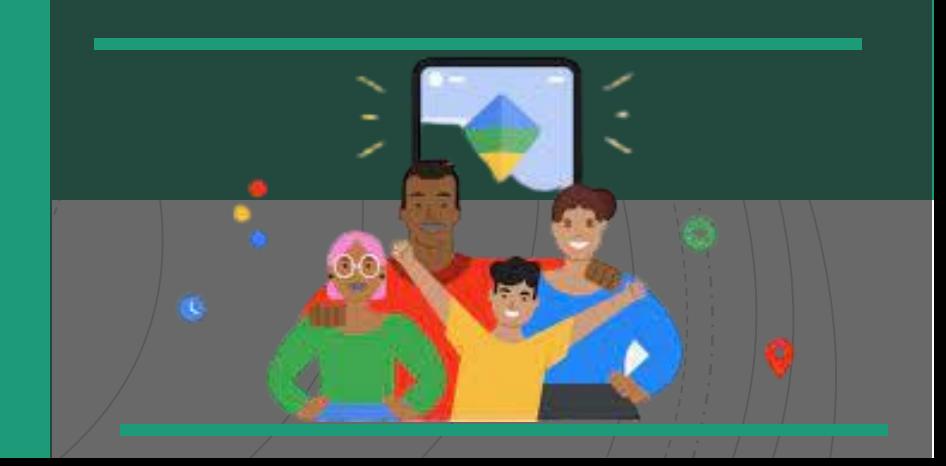

# التحقّق من توافق الجهاز لألطفال والمراهقين

يمكنك استخدام ميزة الإشراف في Family Linkعلى أجهزة Androidالمزوَّدة ز ہ<br>ڈ المزوَّدة بالإصدار 7.0 ً (Nougat(واإلصدارات األحدث .ويمكن <sup>ا</sup> أيض تطبيقإعدادات Link Familyعىل األجهزة دة ہ<br>د المزوَّدة بالإصدارين 5.0و Marshmallow) 6.0و Marshmallowمن نظام Android. يُرجى ै<br>। زيارة مركز المساعدة للحصول عىل مزيد من التفاصيل.

#### للو الدَين

َيمكن للوالدَين تشغيل تطبيق Family Linkعلى أجهزة Androidالمزوَّدة ً<br>د المزوَّدة بالإصدار 5.0 (Lollipop) والإصدارات الأحدث، وهواتف iPhoneالتي تعمل بالإصدار iOS 11 والإصدارات الأحدث.

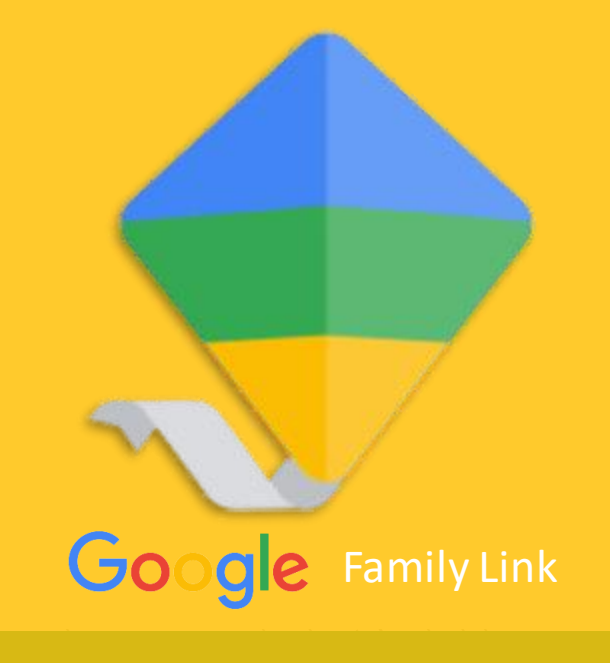

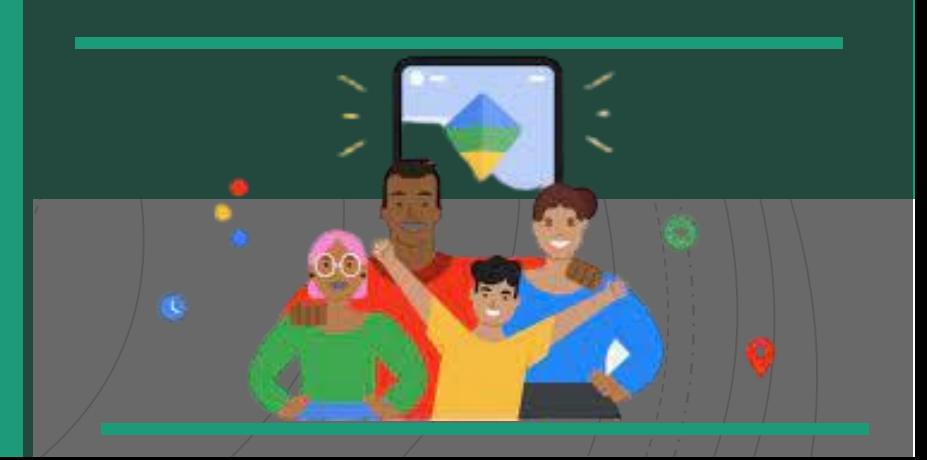

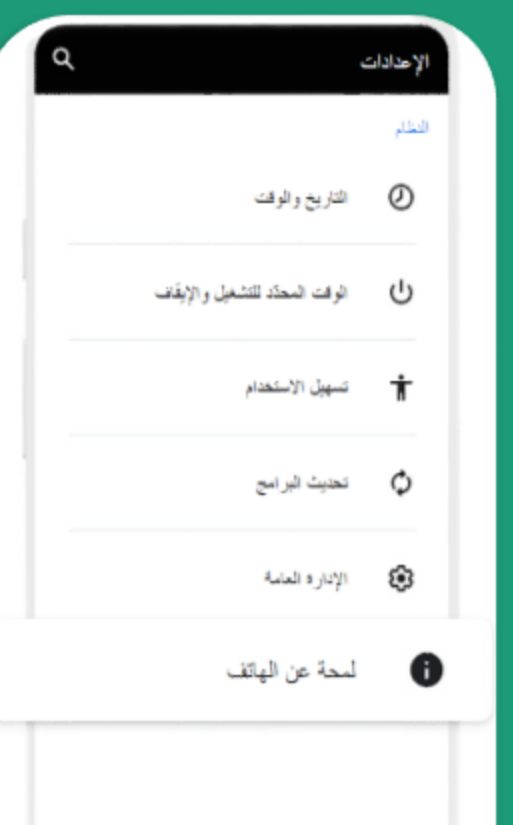

#### **لمعرفة إصدار Androidالحالي على جهازك**

1- افتَح تطبيق "الإعدادات" على جهازك الذي يعمل بنظام Android.

-2انتقِل إلى أسفل الصفحة.

3- انقر على "لمحة عن الهاتف" أو "لمحة عن الجهاز اللوحي"<br>لمعرفة رقم الإصدار .

يعمل تطبيق Family Link على جهاز Chromebook أيضًا ابقَ على اطِّلاع على أنشطة طفلك عند تسجيله الدخول إلى جهاز يمكنك استخدام ميزة اإلشراف Chromebook باستخدام حسابه. ة د َّو في Link Family على أجهزة Chromebook المز بالإصدار 71 من نظام التشغيل Chrome أو الإصدارات<br>الأحدث.

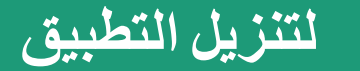

يمكنك تنزيل Family Link على جهازك حتى تستطيع اإلشراف على أطفالك أو أبنائك المراهقين أثناء استكشافهم أي محتوى على اإلنترنت.

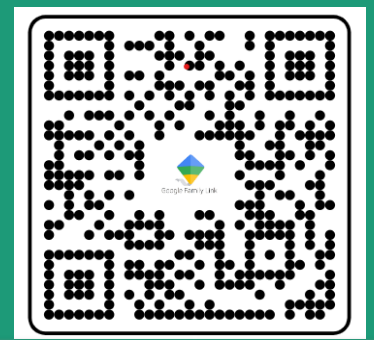

تنزیں من<br>App Store

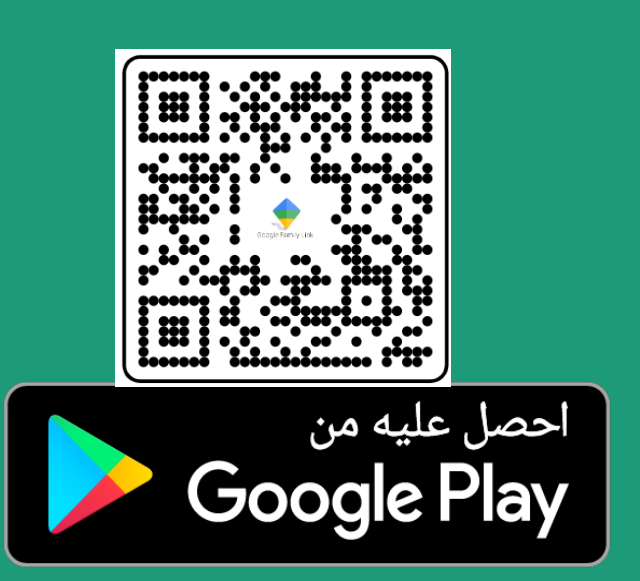

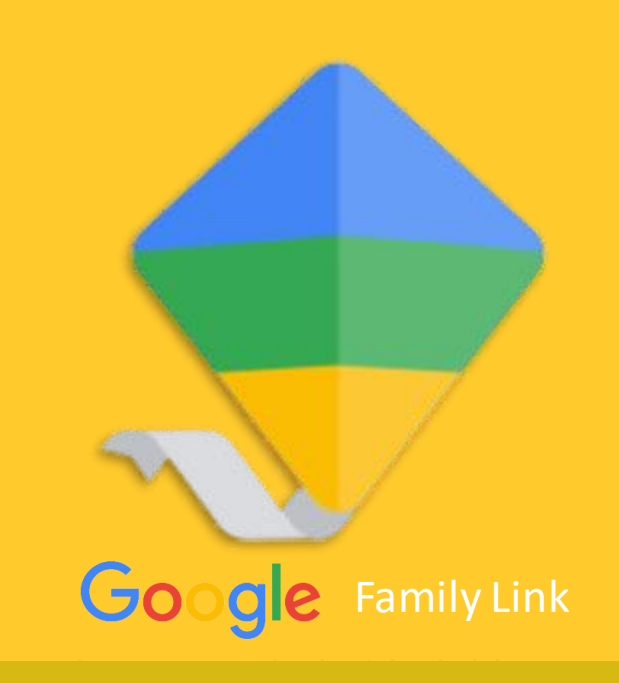

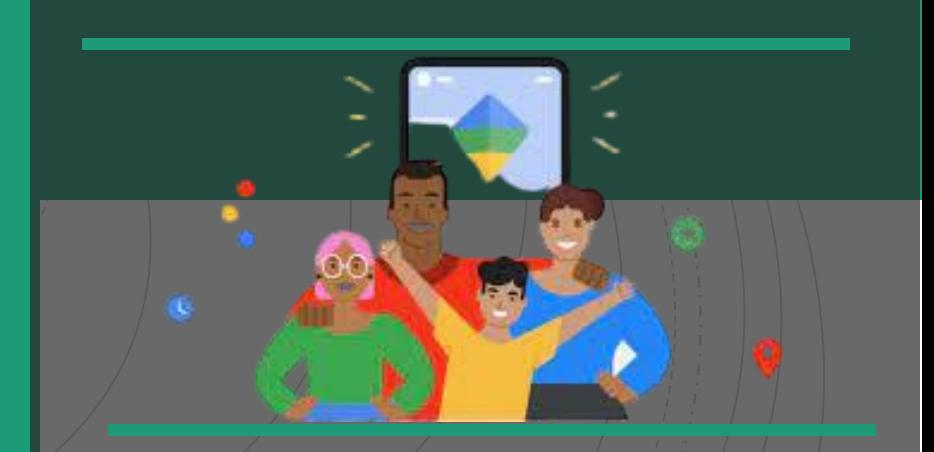

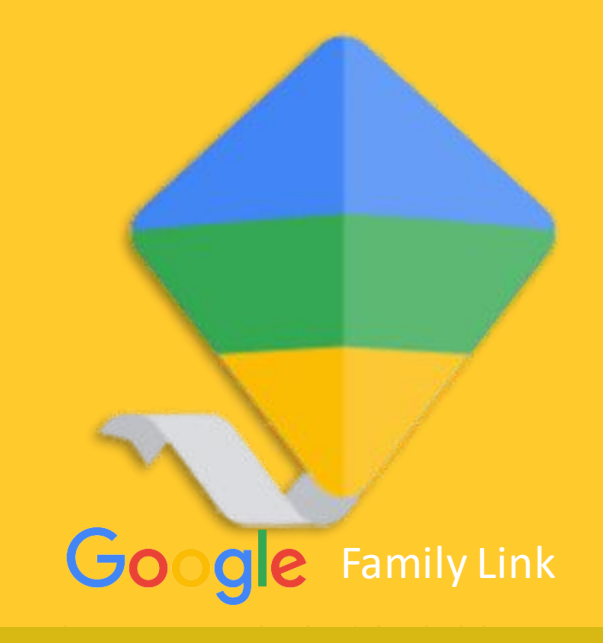

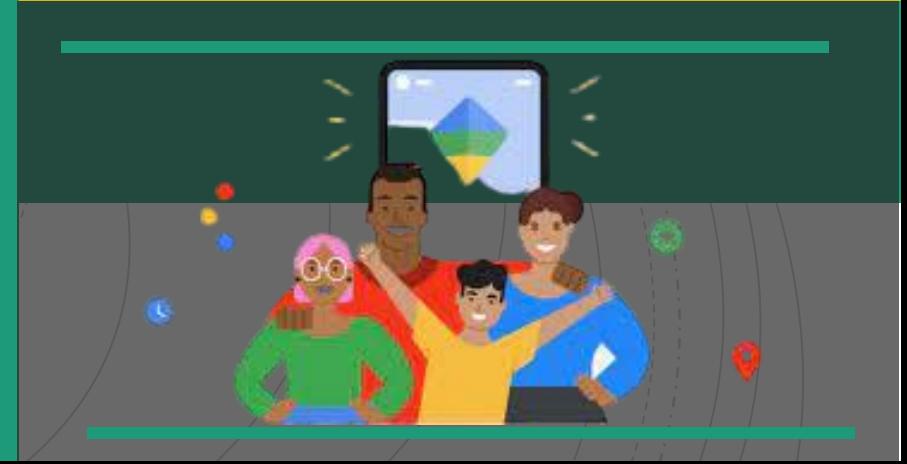

ما هي الضوابط الأبوية التي يُقدمها التطبيق؟

استخدام تطبيق App Link Family،يُمكنك الموافقة على التطبيقات التي يرغب طفلك بتحميلها من متجر Google Playأو حظرها. يُمكنك أيضًا مراقبة وقت الشاشة، بما في ذلك التحقق من الوقت الذي يقضيه طفلك على تطبيقاته المفضّلة، وذلك بفضل تقارير النشاط الأسبوعية أو الشهرية. ويُمكنك تعيين حدود زمنية للشاشة اليومية لأجهزتهم.

> **\* مميّزات تطبيق :Link Family Google** •إدارة التطبيقات التي يمكن لطفلك استخدامها

•الموافقة على التطبيقات التي يريدها طفلك أو حظرها من متجر Play Google

•التعرف على الوقت الذي يقضيه طفلك في تطبيقاته من خالل تقارير النشاط األسبوعية أو الشهرية

•تعيين حدود زمنية لتشغيل الشاشة في جهاز طفلك

•ضبط وقت النوم على الجهاز

•رؤية موقع طفلك

•قفل جهاز طفلك عن بعد

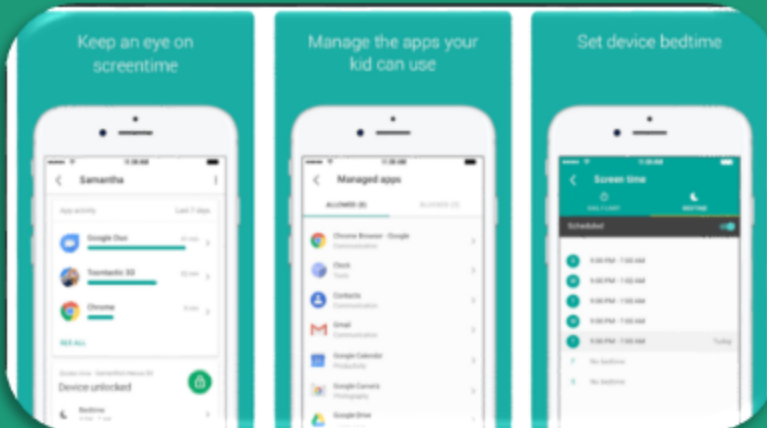

## إنشاء القواعد الرقمية الأساسية

\*ضبط حدود مدّة النظر إلى الشاشة يمكنك ضبط افضل حدود لمعرفة مدة نظر ابنك إلى الشاشة, يسمح لك التطبيق بضبط وقت النوم والحدود المسموح بها الستخدام التطبيقات.

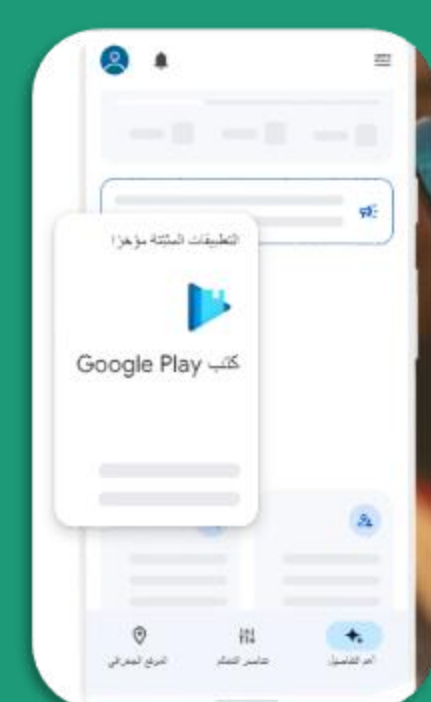

**Google** Family Link

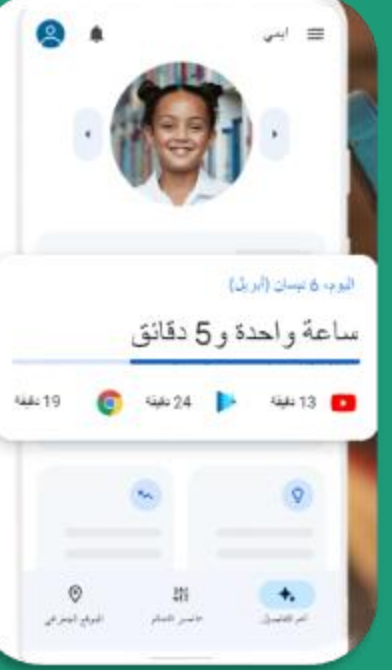

\*توجيه الطفل نحو المحتوى المناسب لفئته العمرية يمكنك حظر أو السماح بالتطبيقات التي يريد طفلك تنزيلها. يسمح لك أيضًا تطبيق Link Family باختيار تجربة YouTube المناسبة لطفلك، إما تجربة خاضعة لإلشراف على YouTube أو تجربة Kids YouTube

#### إدارة حساب طفلك وتأمينه حماية خصوصياتهم

تسمح لك إدارة األذونات في Link Family بالتوصل إلى خيارات مفيدة بشأن بيانات ابنك يمكنك عرض وادارة اذونات المواقع االلكترونية واالضافات التي يتم الوصول اليها عبر chrome باإلضافة الى التطبيقات التي يتم تنزيلها.

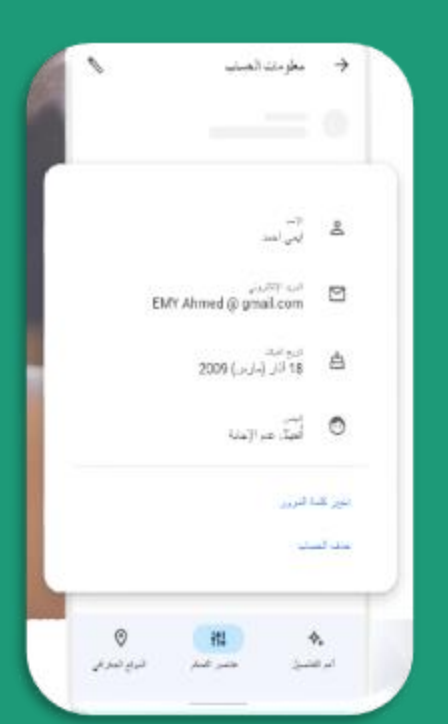

**Google** Family Link

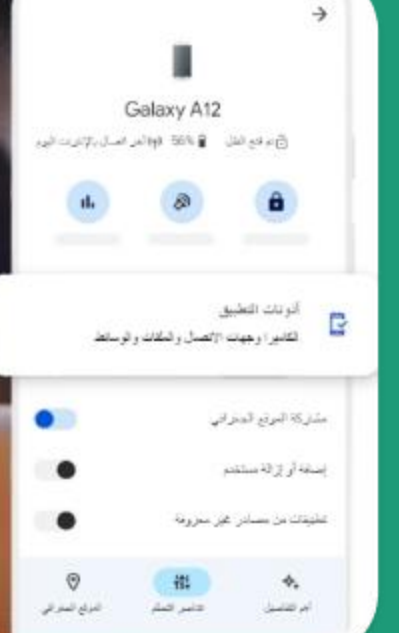

يمنحك تطبيق Link Familyإمكانية إدارة إعدادات بيانات طفلك وحسابه. بصفتك أحد الوالدَين، يمكنك مساعدة طفلك في تغيير كلمة مروره أو إعادة ضبطها إذا نسيها، أو تعديل معلوماته الشخصية أو حتى حذف حسابه إذا كان ذلك ضروريًا.

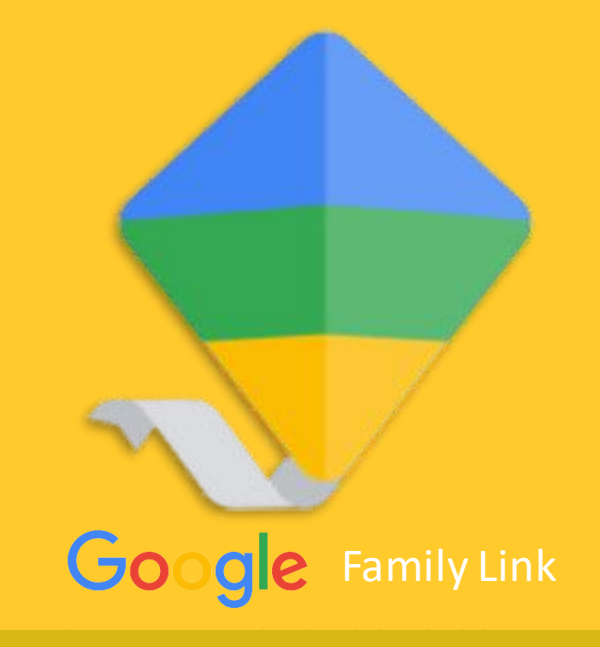

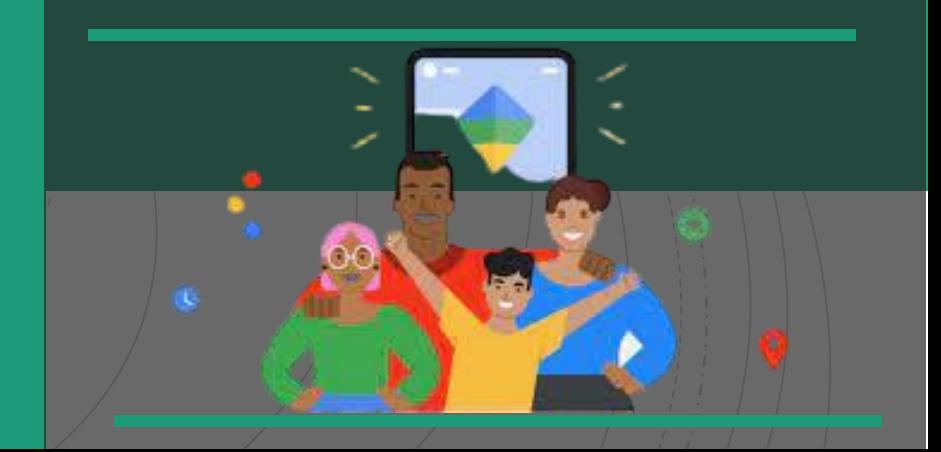

#### البقاء على تواصل أثناء التنقل وعلى اطالع بعمر البطارية يمكنك من خالل ال الطالع على مكان طفلك ومتابعة عمر البطارية لجهازه.

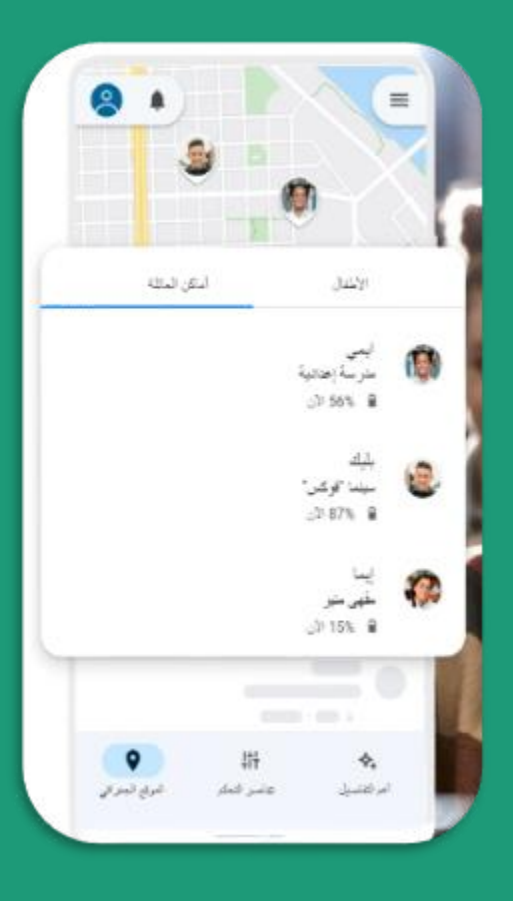

#### البدء بتحميل التطبيق عىل جهاز الوالد وجهاز األبن ثم اتباع الخطوات لضبط اعدادات الاشراف وتفعيلها

.<br>سمان شغول

عقرة فتنة - ترافق قمهاز - الأسلة لشامة Family Link Googl

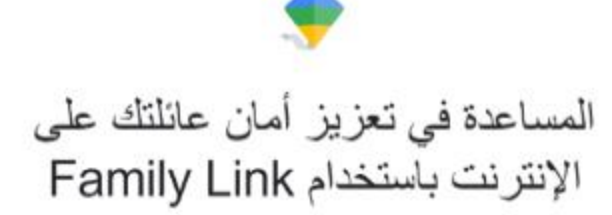

ياستخام Farnily Link، يسكنك القليار ما هر أفضل المائكات ثليح لك الأتوات سهلة الإستخام فهم كيف يقصي<br>ملفك وقته على جهاز دو مشاركة موقعه الجغر افي وإدارة إعدادات الخصوصية والمزيد.

هل يملك طفلك حسابًا على Google؟ سبحتاج إلى حساب ينتهي بـ @gmail.com لضبط إمدادات الإشراف له.

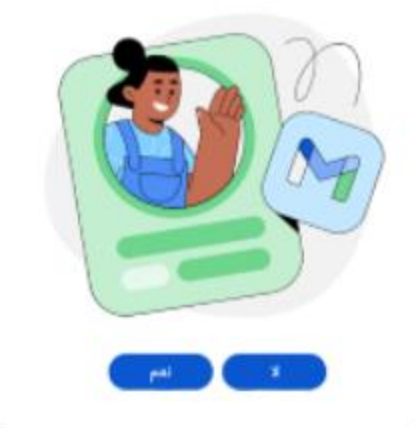

انشاء حساب لطفلك

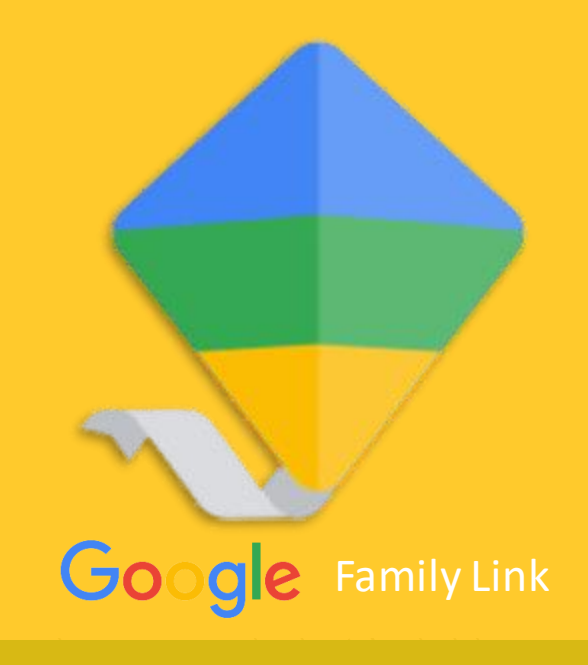

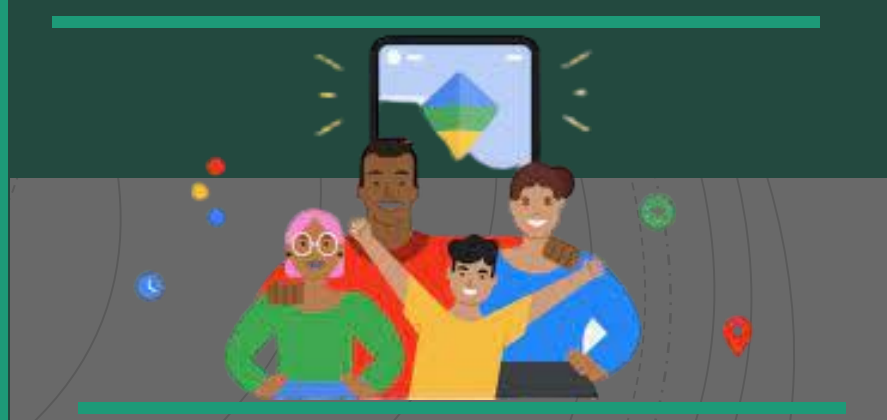

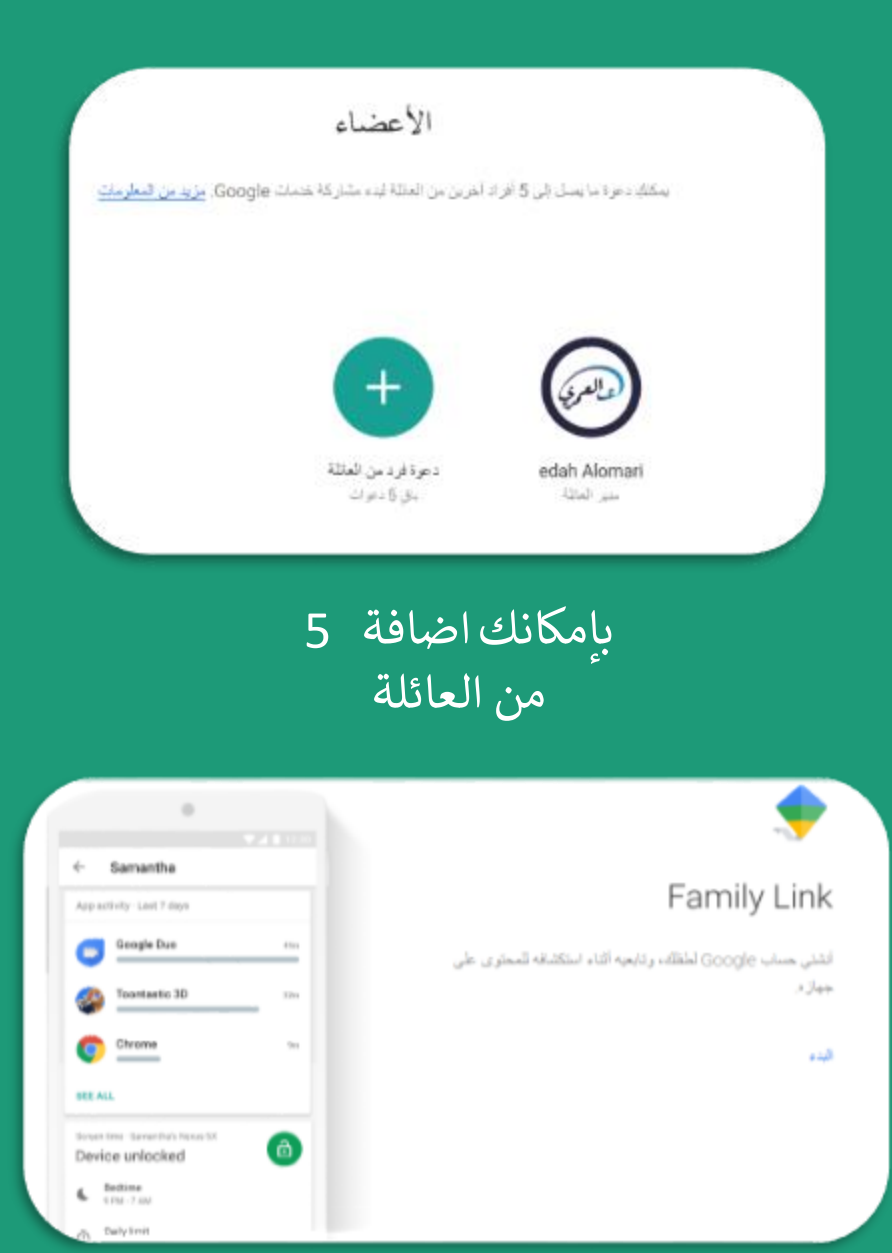

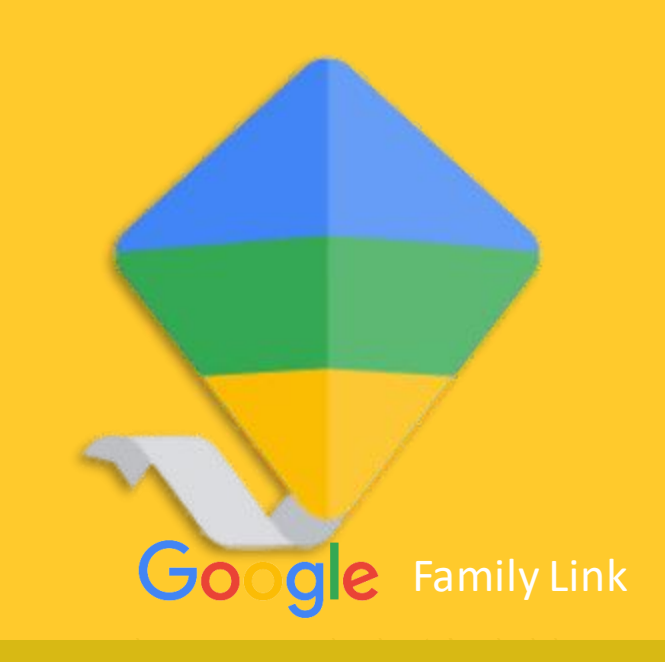

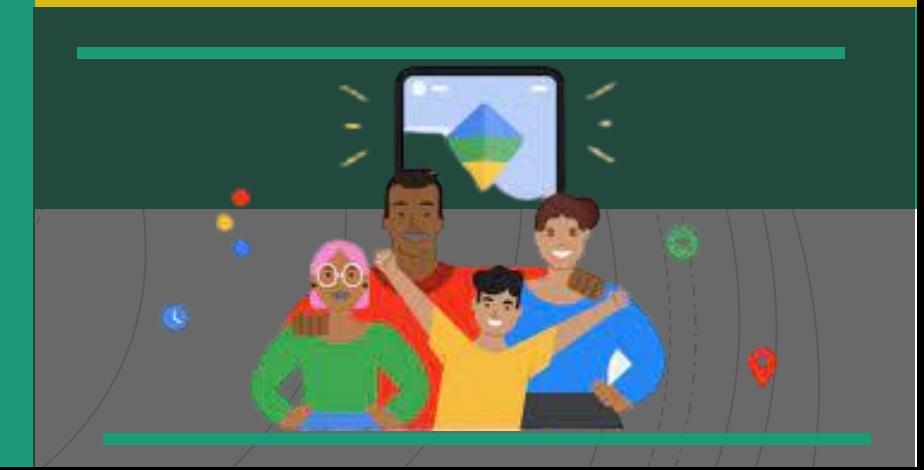

#### انشاء حساب

#### Google

انشاء حساب Google السناعدة في إدارة هذا الحساب حتى يبلغ طفلك 13 عامًا (أو السنّ المقامعيه في بلدك).

@ إدارة إعدادات الحساب والغصوصية لطفلك

- ضبط فلاتر المحترى التي يتمّ تقعيلها عندما يسجّل طفلك الدخول إلى خصات مثل Google Play و "بحث Google"
- ن بِيكِنْكِ ضَبَطِ الْحَدِ الأَقْصَى تَوقتَ النَظَرِ إِلَى الشَّشَةِ عَلَى الأَخِيرَةِ الخاضعة للإشراف باستخدام تطبيق Google Family Link. مزيدس السطومات

أنعم، أريد المثابعة

154.57

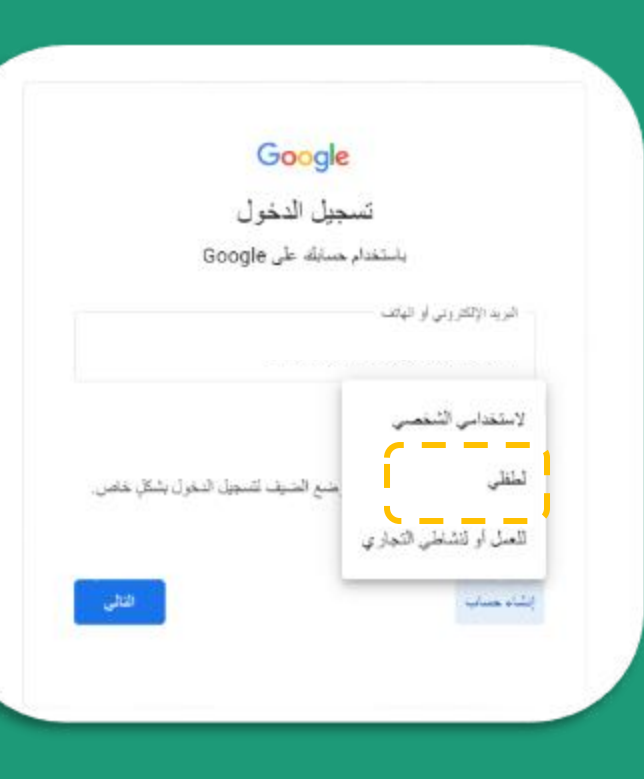

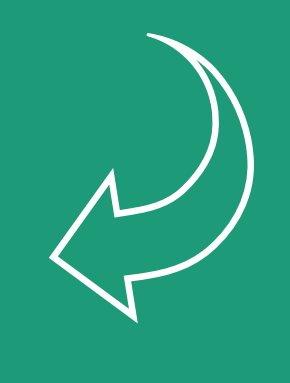

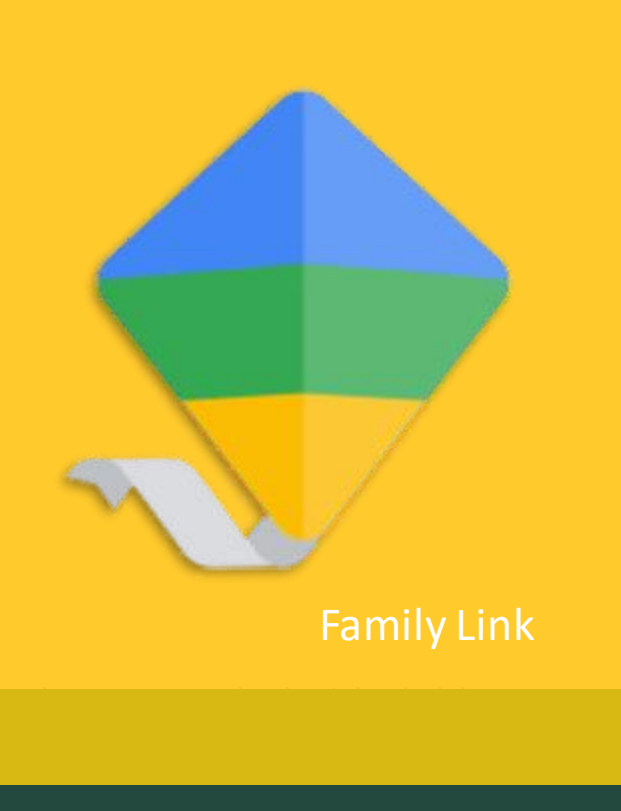

∫ E

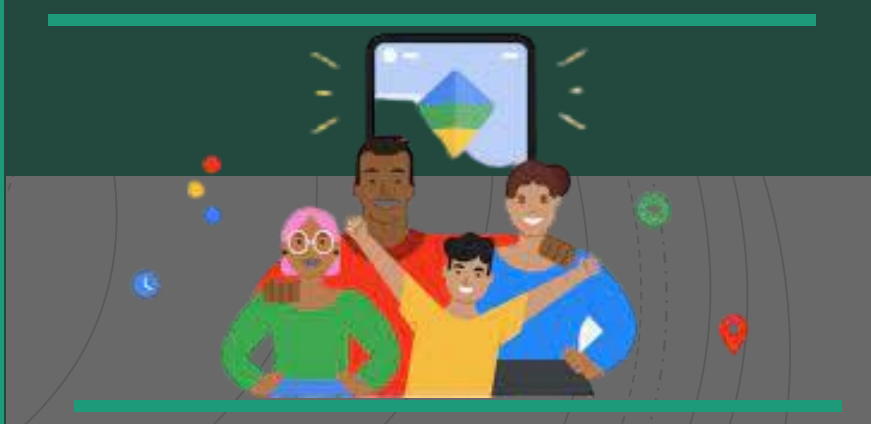

#### Google

تسجيل دخول أحد الوالذين

على أحد الوالذين مساعدة الطفل abc في إدار ة حسابه على Google حتى<br>يبلغ 13 (أو السنّ المذاسب في بلنك).

البريد الإلكتروني أو رقم الهاتف لأهد الوالدين

يُرجى إنحال الصلب الذي سيتم استخدامه لإدارة حساب abc.

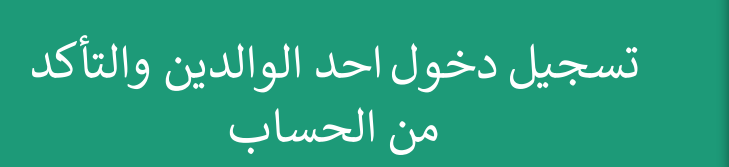

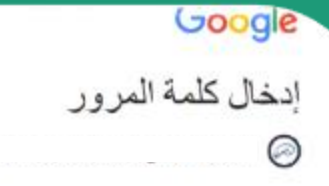

 $\mathbf{S}$ 

يعني إدخال كلمة المرور تاكيدك على موافقة أحد الوالدين ورغبتك بإنشاء "حساب Google" باسم abc.

بعد ذلك، ستتحقَّق Google من معلومات حسابك على Google لتأكيد أنك أحد الوالذين, مزيد من المعلومات

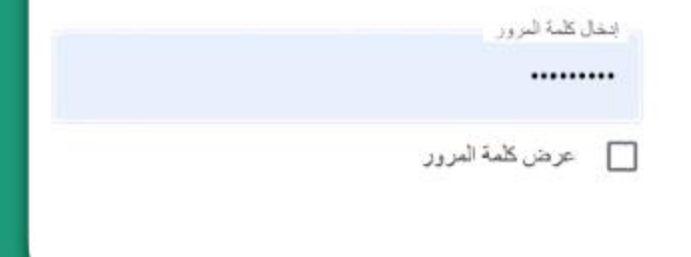

المقالى

هل نسيت كلمة المرور؟

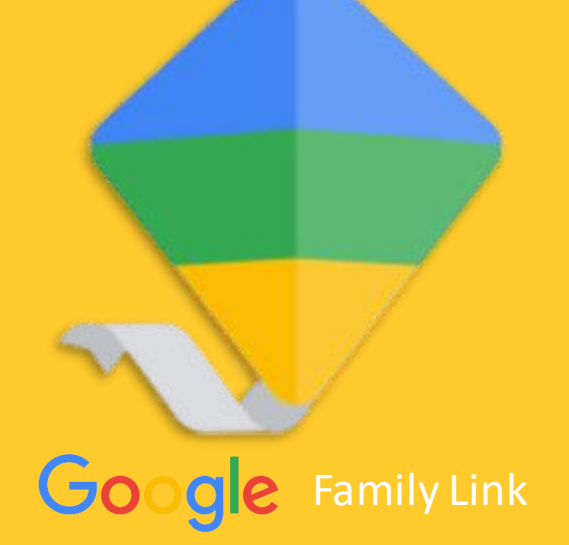

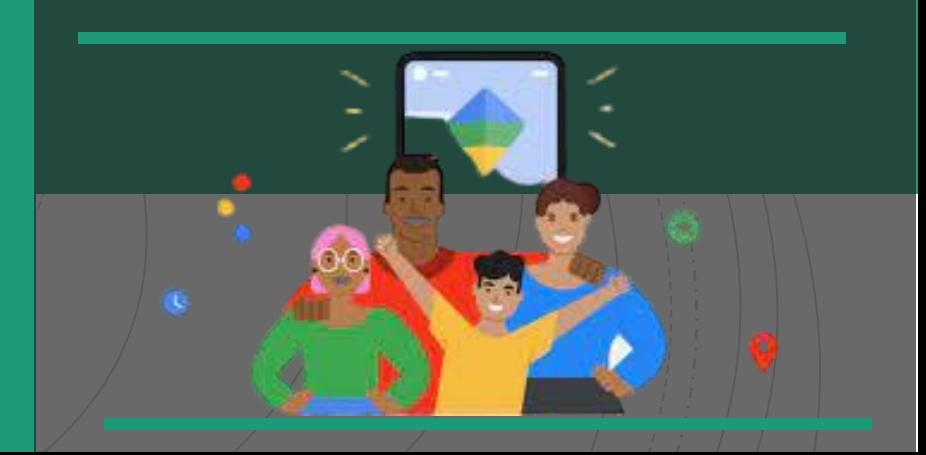

#### Google كيف يمكنك مساعدة abc في إدار ة هسابه؟ سپائیل حساب abc علی Google شروا بحساباد رسینمآن من استعدام<br>حسابه علی Google گرمسرل (بی مانندات برهمات Google). يدان لطلة Abc منجل النفرل إلى (مهز) Pady Phone رياسيدان.<br>واعلما النابوة هي مراقبة يدون إذكار في حال أرياض أن يطلب شائة abc إنك في كل مرة يعتول فيها تسميل النجرل، يمكنك تعيير ها: الإنعاد في<br>Family Link حزيد من السفرمات. Google ما يمكن الرشين إيارته. كي يبلغ abc 13 (أو العمر الخلف في بلك) ريز غب في إبارة همانه إثبات هوية الوالذين  $\frac{1}{2\pi}\int_{\mathbb{R}}\rho\left(\frac{1}{2\pi}\frac{1}{2\pi}\frac{1}{2\$ تعتاج Google إلى المزيد من المطوسات لإثبات أنك أحد الوالذين. .<br>و از اینکاله تحول مطرحات حساب هانگه ریحتی از مدارات مزيدمن المطومات مثل اسمه وتتزيع ميشد showing . يُرجى الخليار طريقة لإثبات أنك أحد الوالذين. .<br>وذكالة الذي الا هندازه هاقل التي لا يحاولا مجتوعة من هذاله. . إذارة خاصو التمكُّوفي تشاطه SMS 1 إسال رسالة قصير SMS 1 المصول على رمز مكل: من 6 أرقام عبر رسالة نصبة (SMS) بِمُثْلَة إِدَارَة إِسْادَات مِنْيُهُ، مِنْ مَرْبِعَة هِي Google تَنْبِدُت طفاء الملقة بالشاط على الريب والطيفات. يوفِّر تعليق Patrify Link العزيد من أنوات الرغابة الأبوية وميزات آن يتم خصم رسوم من يطاقك الإثر قب وتكوا متر هقمع أجهزه مطلة وسيتر تطيق إعدادات Family Link الثلاثية إلى أن يتوقف بسنها. «زيد من المعلومات Google Family Link Service Street

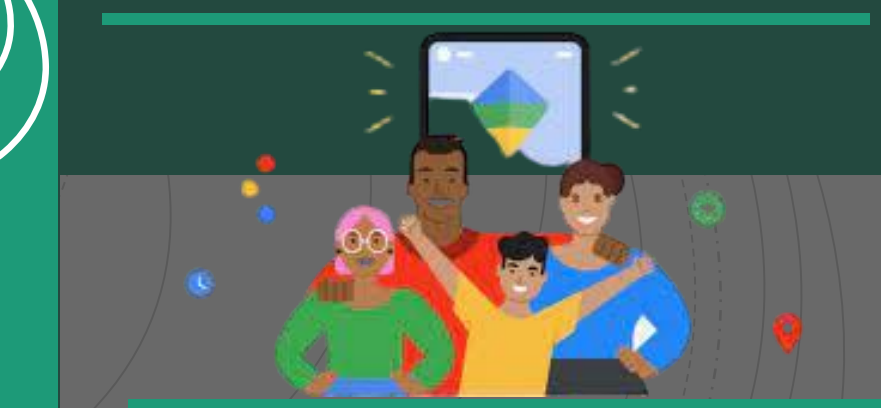

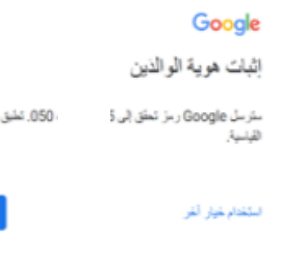

الأسعار

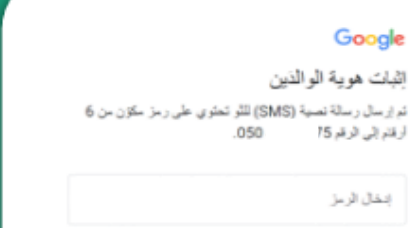

استغدام غيار أغر

#### Google

لقد أنشأت حساب Google لـ abc

سلمسلك رسالة الكثرونية تتضمّن المزيد من المطومات حول حساب abo ثيبيد

 $\label{eq:3.1} \mathbb{E}_{\text{target}}(\mathbf{y}) = \mathbb{E}_{\text{target}}(\mathbf{y})$ 

## ما يمكن للوالدين ادارته واثبات هوية الوالدين

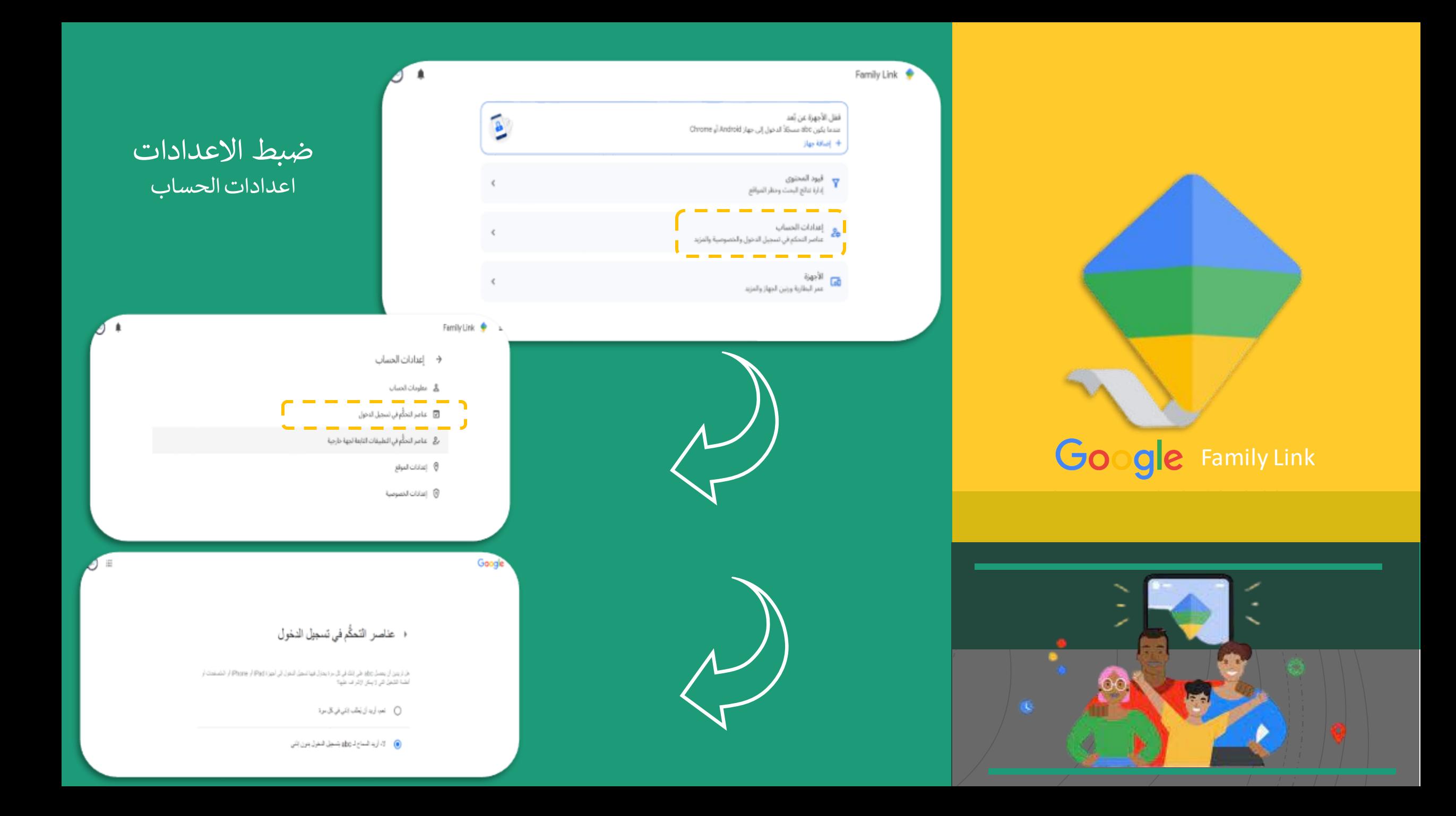

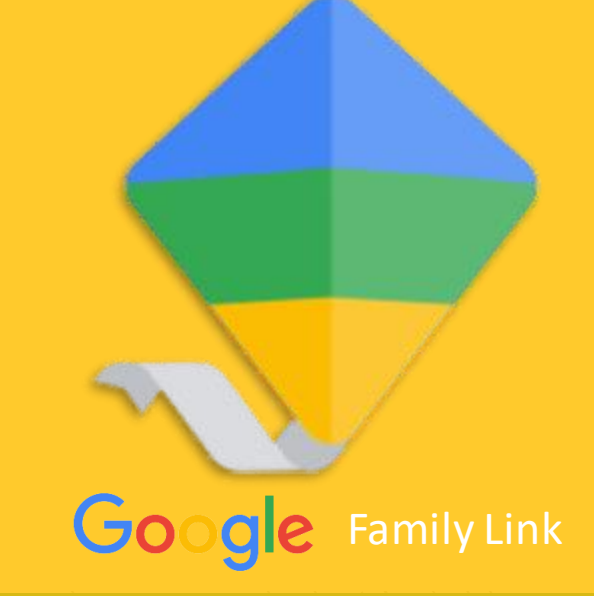

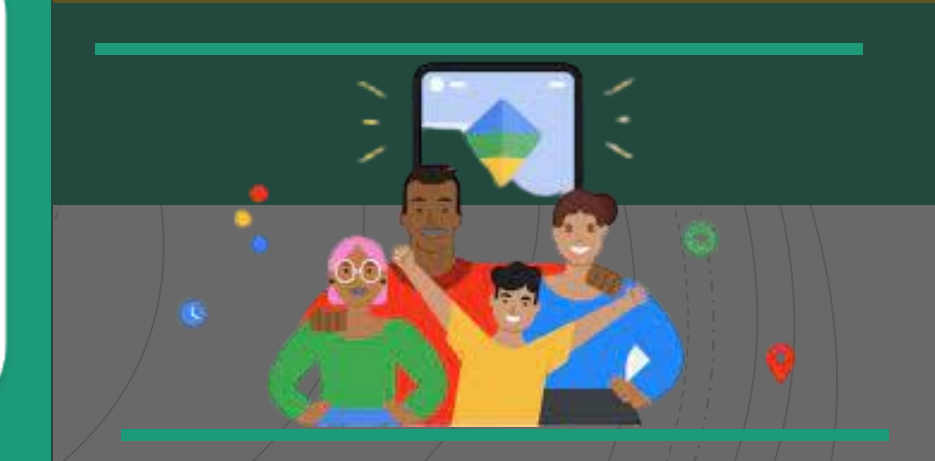

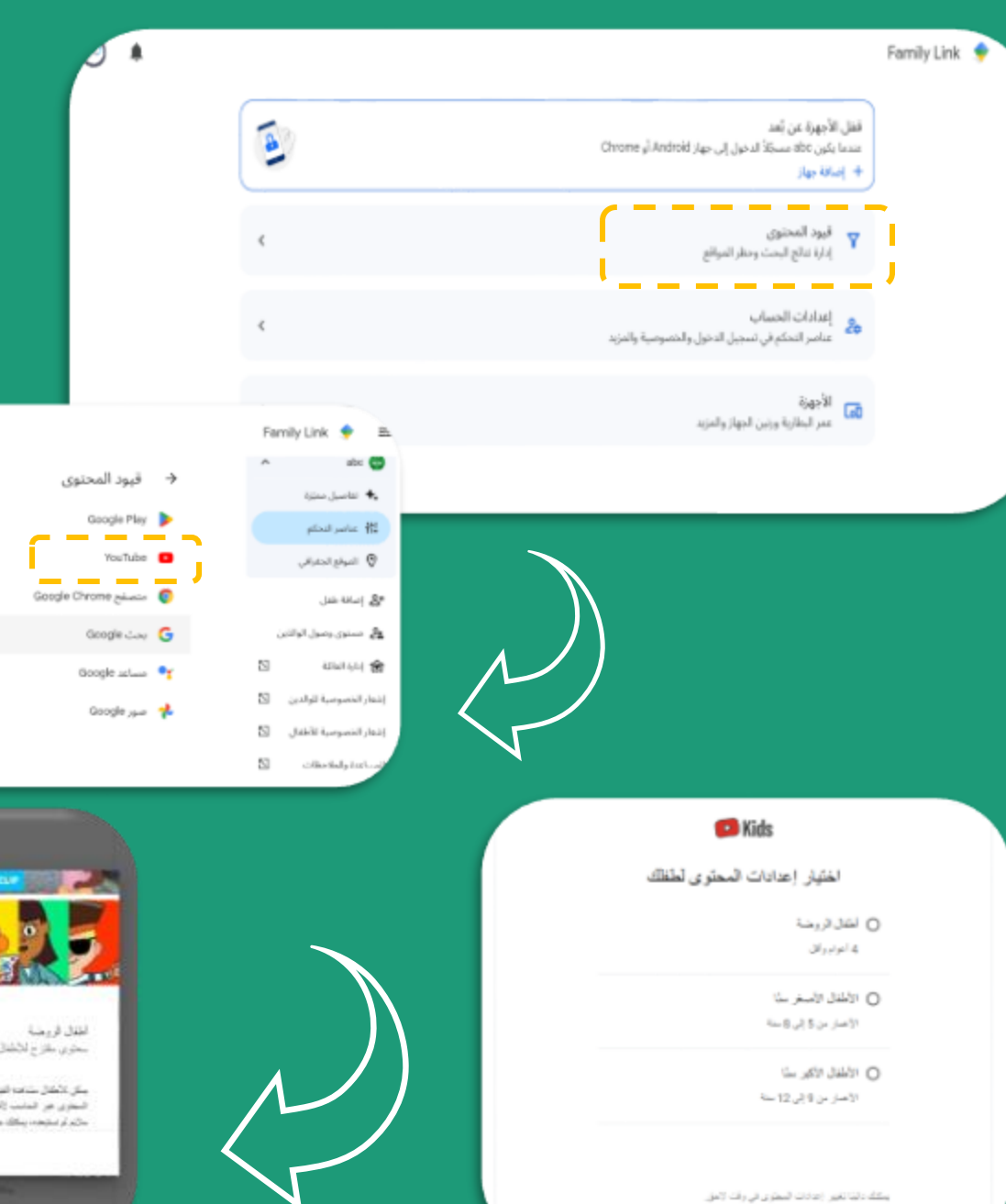

بازيدين البطريات

# ضبط الاعدادات قيود المحتوى<br>اليوتيوب

ه ق

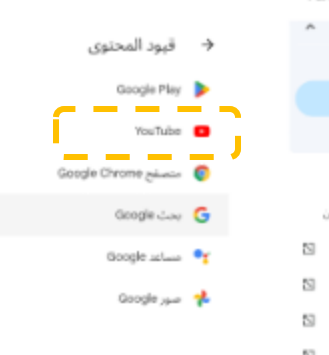

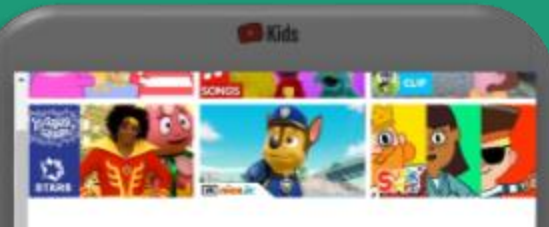

سخري بغازج للاشتر فلين علع أصار مرئة ستردد أرافق

سکی کانفال سندھا قصو مات التی تعزّز جبل اڑایا اج رائٹھ رائلنگ و اڑاسکلندر رائمل انفسانا علی استعاد<br>السعوی می الماست (الفائل الزرجہ)، رائا اما لا او امو کل الفیتو مات پنورہ رائلالی، فی جان رجات سعوی می  $\hat{m}$  , and then  $\hat{m}$  are  $\hat{m}$  ,  $\hat{m}$  ,  $\hat{m}$  , and then a second of all  $m$ 

 $(1, n)$ 

# **Google Family Link**

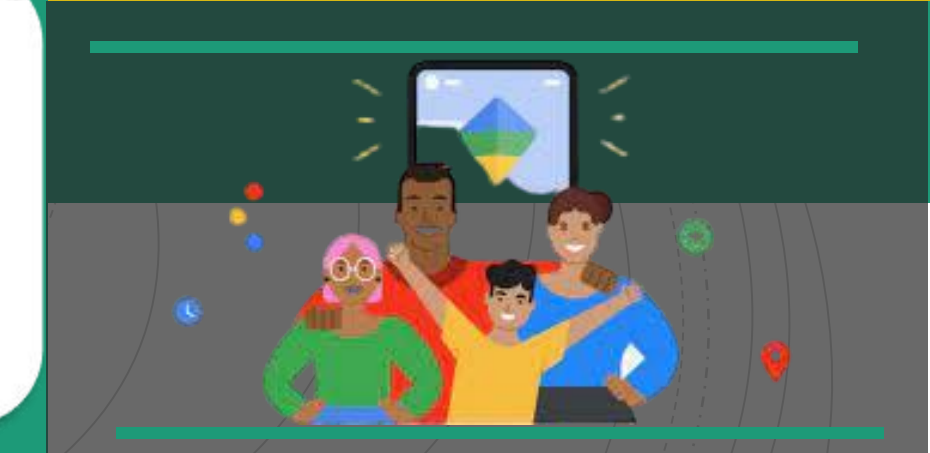

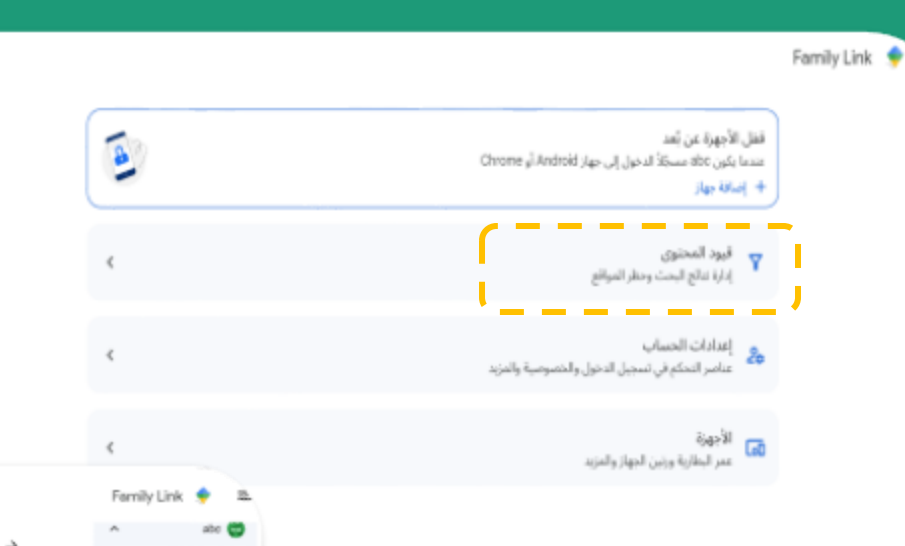

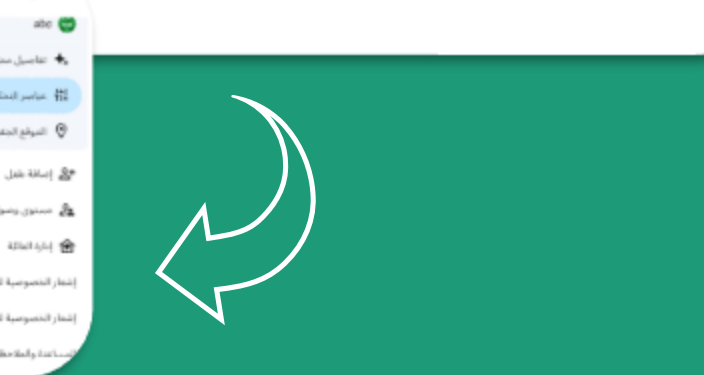

#### Family Link

#### → متجر Google Play

يمكن إدارة ما يمكن للطفل abc تصفَّحه أو شراؤه أو تبريته على Google Play.

الموافقة على عمليات الشراء وعمليات التنزيل

قبود المحتوى .<br>مثيلاء اختيار ما الذي يمكن تلطفل ضلة تصفحه في Google Play.

> التطبيقات والألعاب<br>مفيّم بأنه ساسب لمن يبلغ 12 عامًا فما فوق 盖

الأفلام<br>السماح بالكل، بما في ذلك المحنوى الذي ثم يتم تفييمه  $\blacksquare$ 

الكتب<br>∎ - الكتب القيود

Family Link

→ التطبيقات والألعاب

الساخ بالتقييات التي تصل إلى:

صقع بأنه عناسب لمن يبنغ 3 أغوام قدا فوق<br>الأكبر تقيدًا

O مناسب لمن يلغ ?أعوام أو أكثر

الله مقتم بأنه مناسب لمن بينغ 12 غامًا قول  $\quad$ 

O مقتويك مناسب لمن بياغ 16 عامًا فعا فوق

O مقتم بأنه مناسب لمن بينغ 10 عامًا فعا فوق

السماح بالكل، بما في ذلك المحتوى الذي لم يتم تقييمه<br>الأن تتب؟

# ضبط الاعدادات قيود المحتوى<br>المتجر

ه ق

g.

因

距

丽

→ قبود المحتوى  $\frac{1}{2}$  taiwah ang  $\frac{1}{2}$ Google Play  $\mu\text{m}$  and  $\mu\text{m}$  and  $\frac{\mu\text{m}}{\hbar}$  $\bigcirc \hspace{-0.3cm} \bigcirc \hspace{-0.3cm} \pi_1(\alpha,\beta) \in \mathcal{C} \hspace{-0.3cm} \bigcirc \hspace{-0.3cm} \pi_1(\alpha,\beta)$ sduTube Google Chrome galaxie C ي سنور. وسول الوالتين  $\delta_{\bf k}$ Google Court G  $\boxtimes$ Google  $\lim_{n\to\infty}$ Google <sub>class</sub> 2 Ø ماعدة والملاحظات

 $\triangle$ 

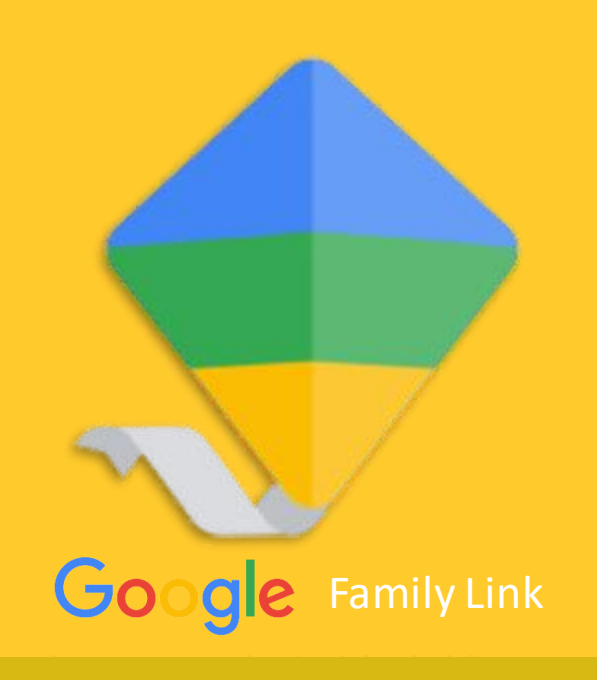

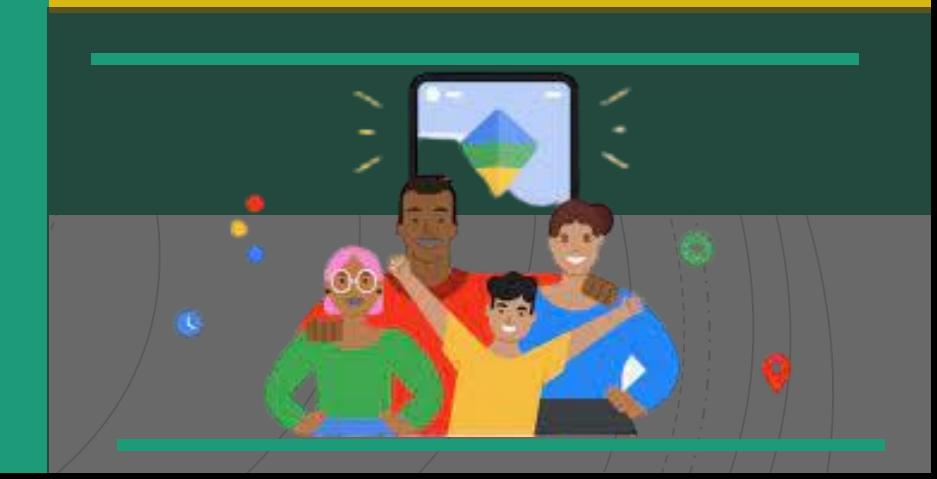

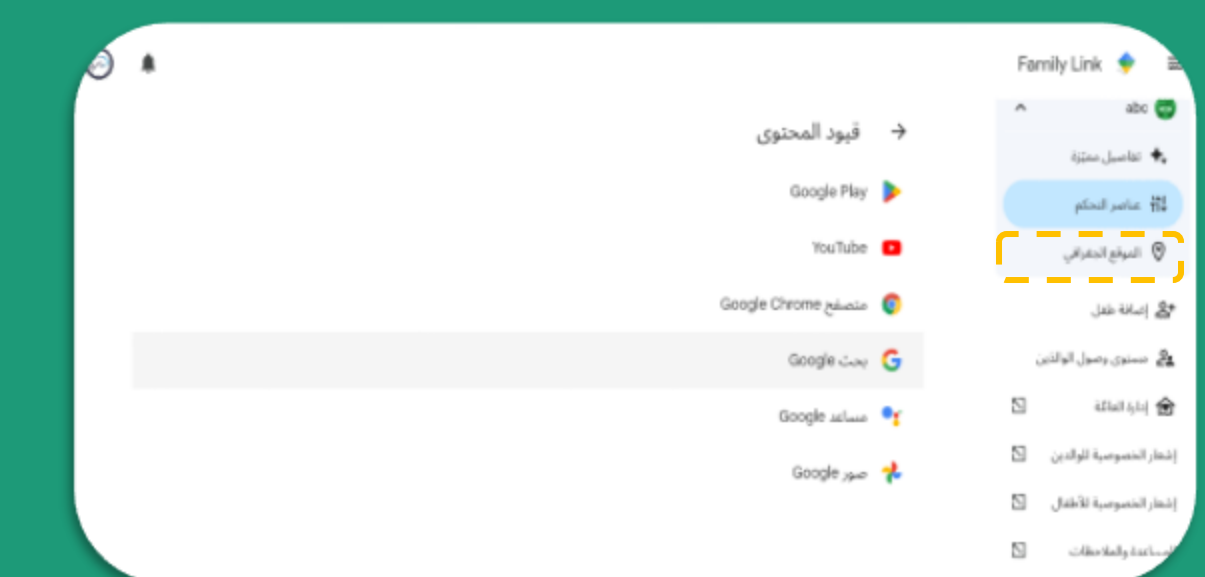

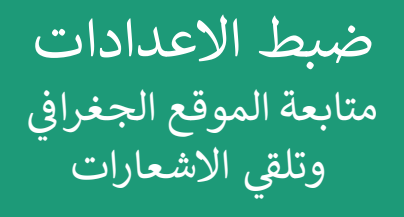

 $\bullet$ 

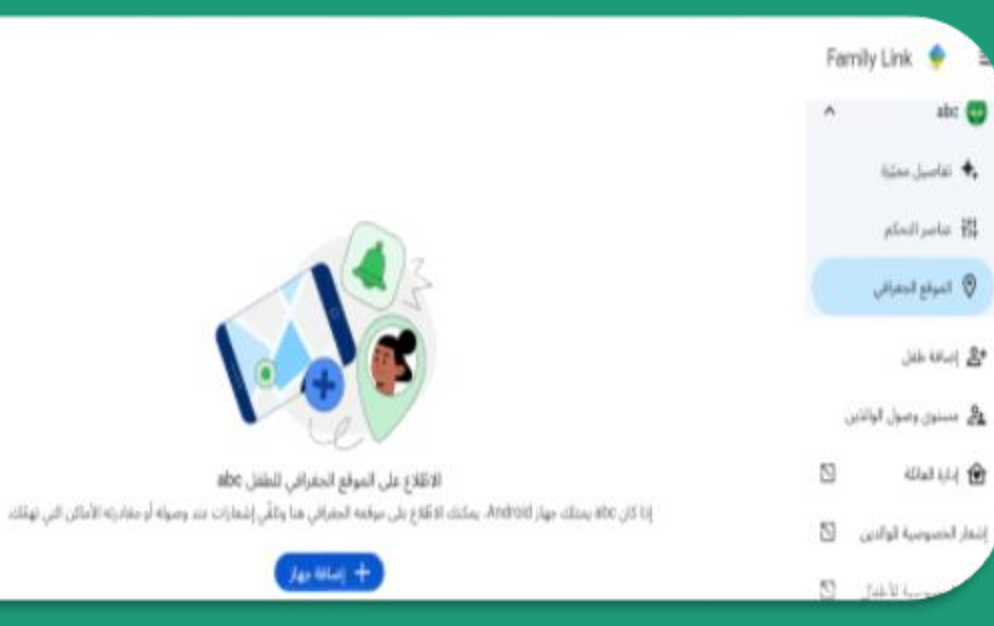

فيديو لشرح خطوات تفعيل Family Link تطبيق

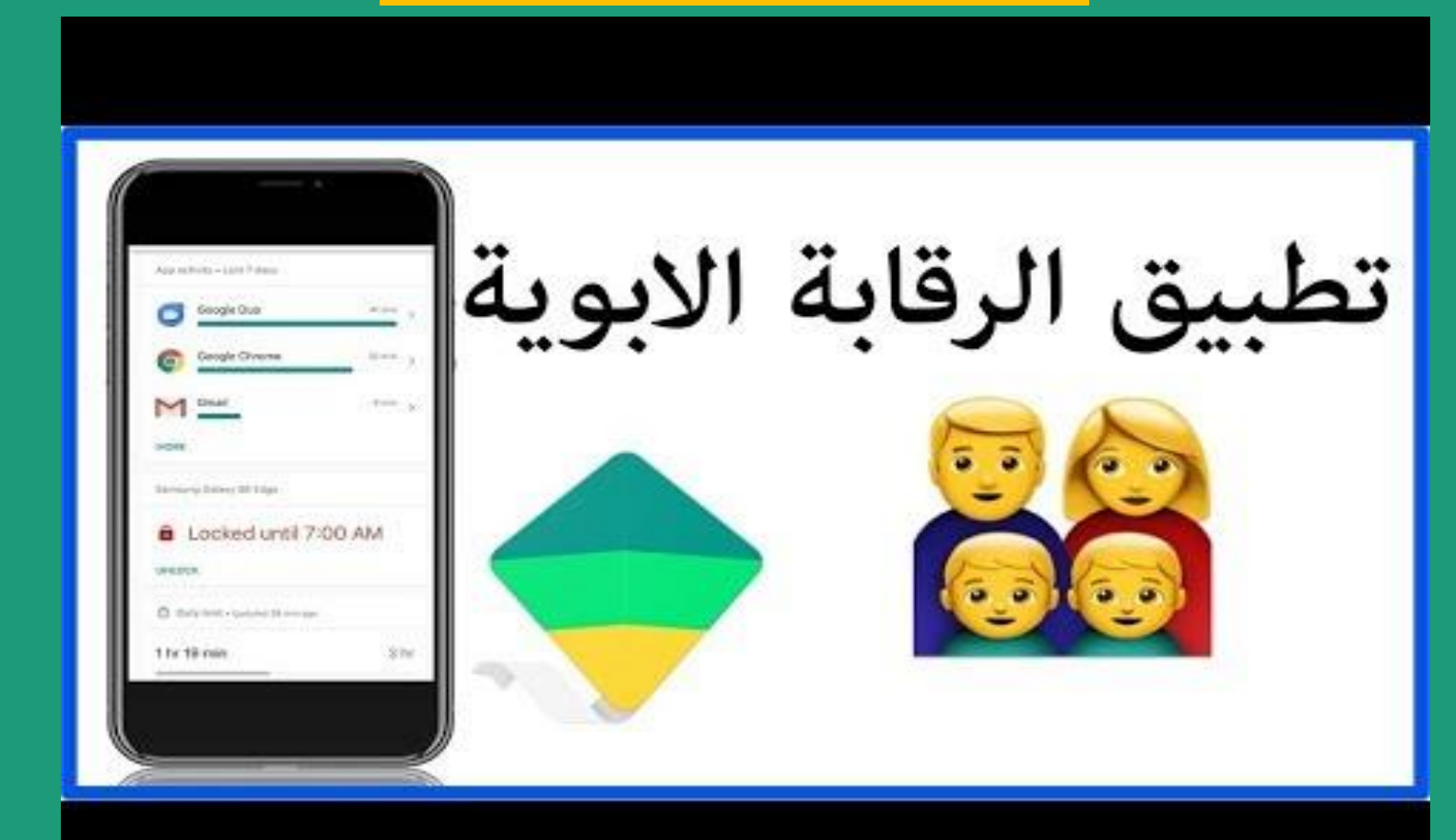

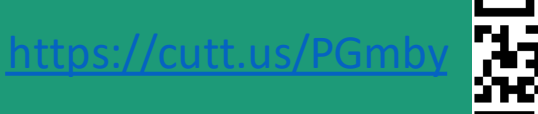

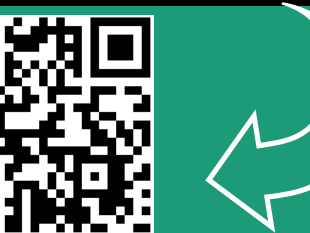

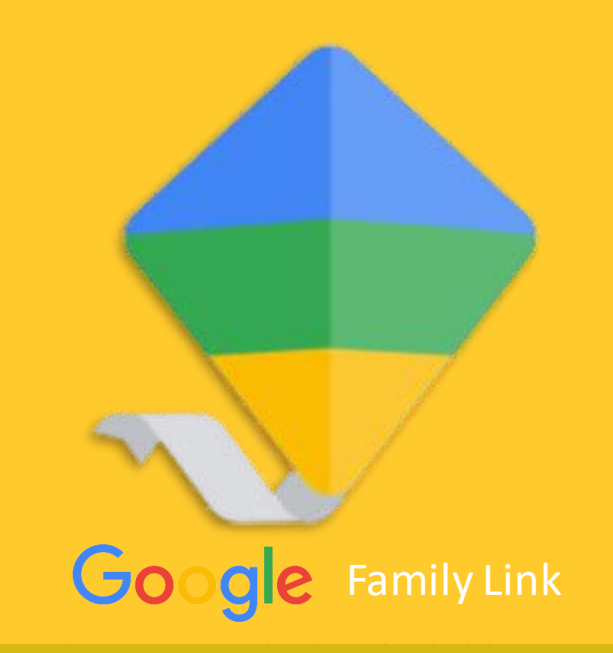

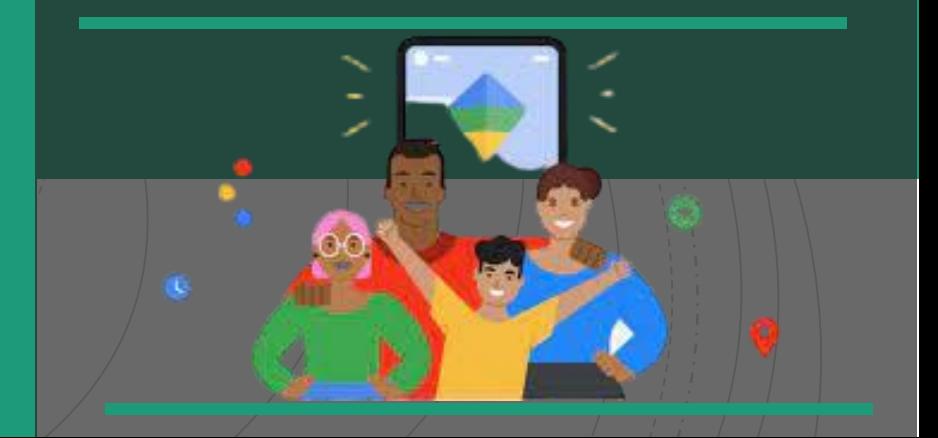

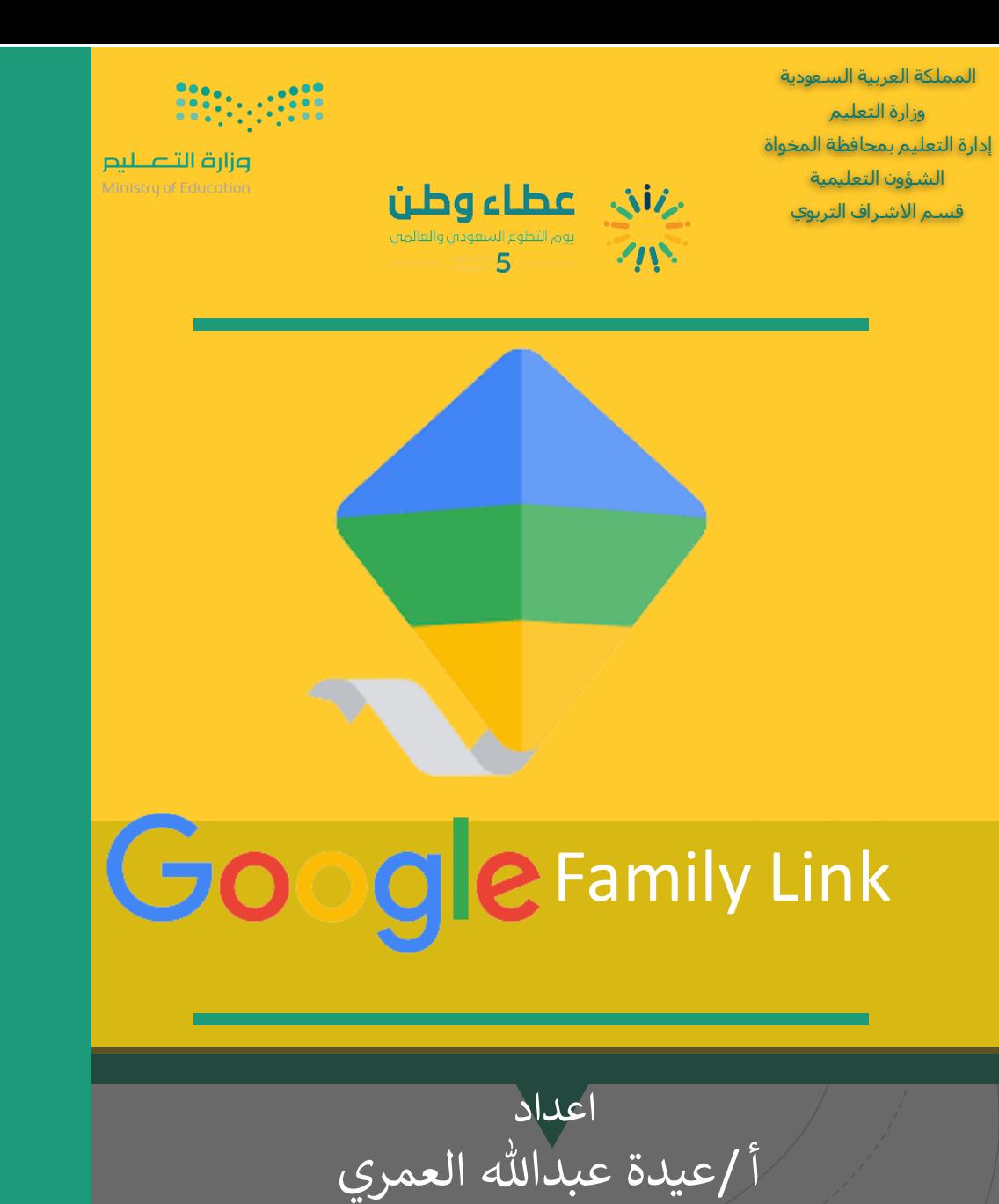

رئيسة قسم الحاسب الآلي

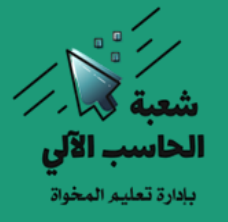

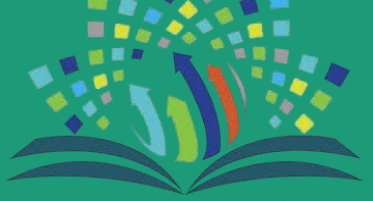

الاشراف التربوي للبنات بالمخواة